## **PORTAL DE ASSIDUIDADE - SAP**

**1- Aceder ao Portal Assiduidade** [https://sap.ulisboa.pt](https://sap.ulisboa.pt/) **através da página da FMH conforme imagem**

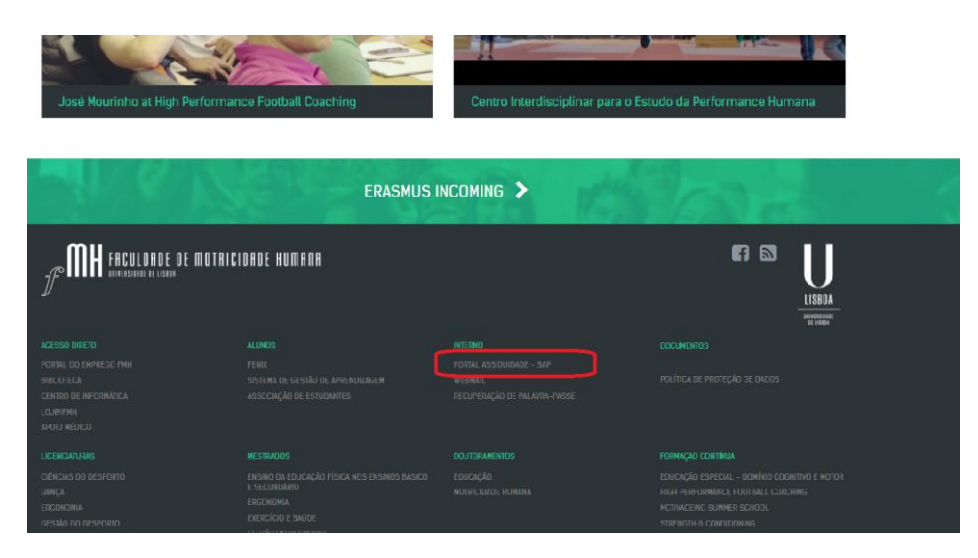

**2- Antes de efetuar LOGON, deverá alterar o idioma para português, conforme se indica na imagem abaixo.** (*A versão em inglês tem alguns "bugs"*)

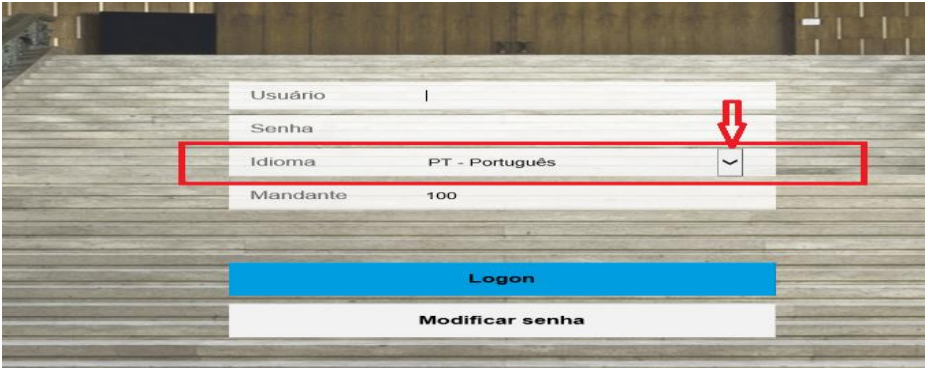

3- **Inserir o nº SAP (usuário) que começa por 5000… (7 números) e a senha; Introduzir a nova senha; Repetir a nova senha e clicar em "Modificar".**

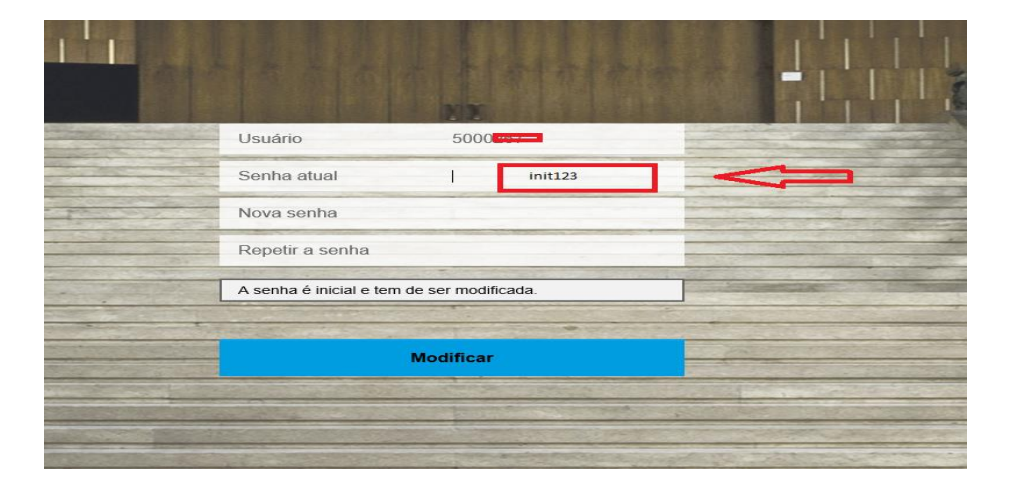